# Aprendiendo a programar con Libpcap

Alejandro López Monge kodemonk@emasterminds.net

20 de Febrero de 2005

Libpcap es una de esas herramientas que por su flexibilidad y potencia merece ser introducida en el grupo de las [META | COJO] herramientas. Si los RAW sockets son nuestra voz en la red, Libpcap será nuestros oidos.

# $\operatorname{\acute{t}}$ ndice

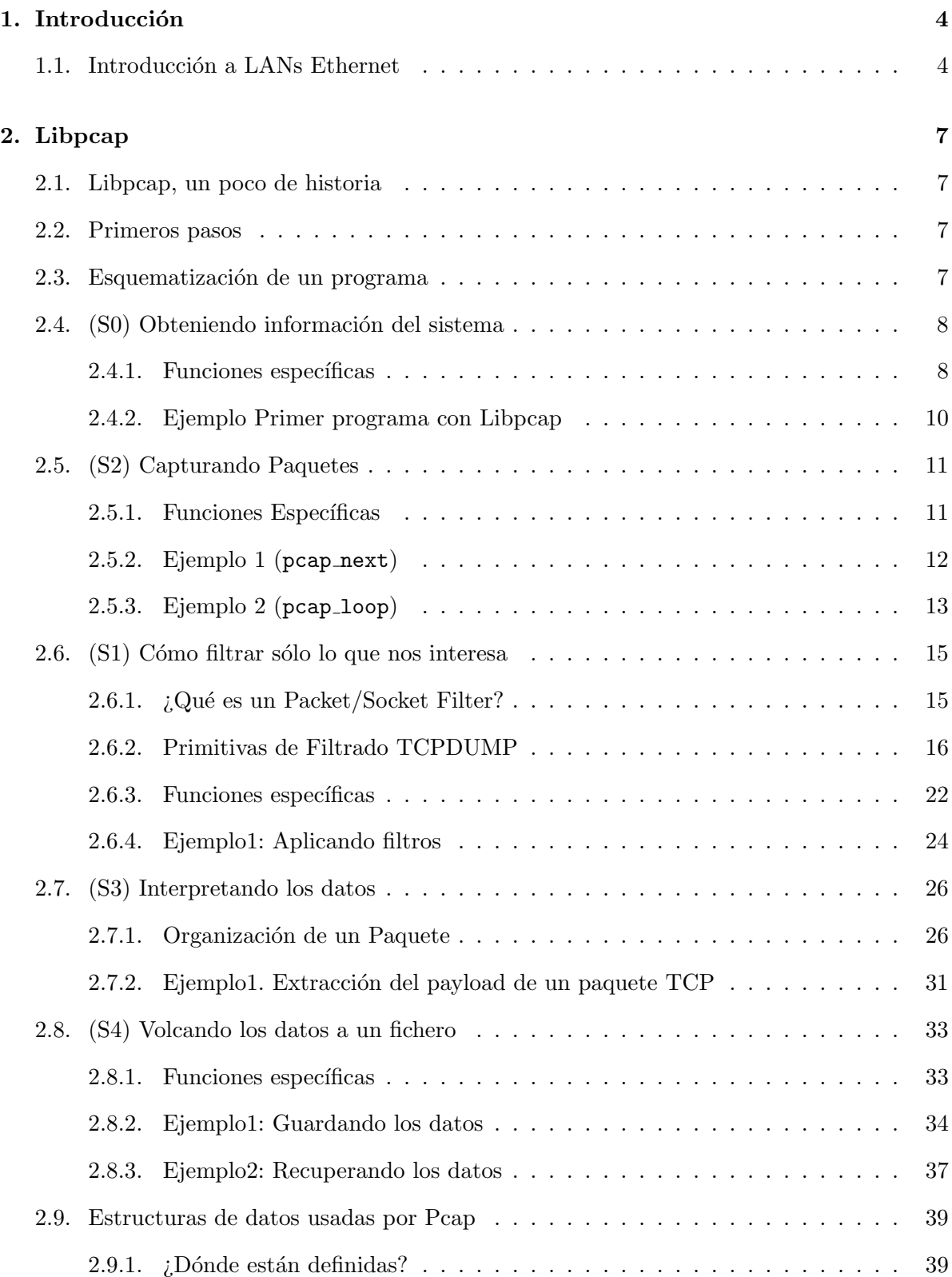

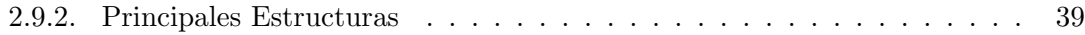

## 1. Introducción

Antes de comenzar con Libpcap es fundamental que comprendamos las bases del funcionamiento de una Red Local. No pretendo dar una definición exhaustiva ni formal de cómo funciona una red, lo importante ahora es que seas capaz de identificar cada uno de los elementos que la componen.

#### 1.1. Introducción a LANs Ethernet

Qu´e mejor manera para repasar cada uno de los elementos que componen una red local que seguir el recorrido de uno de sus muchos paquetes.

Cuando una aplicación necesita enviar información a traves de la red, lo primero que hace es encapsular esa información en un protocolo de transporte (TCP,UDP), a partir de ese momento la información pasa a llamarse payload o carga útil. Un protocolo de transporte sirve para especificar c´omo queremos que viaje nuestro paquete. Si lo pensamos esto no es nada nuevo, cuando nos vamos de vacaciones a Benidor enviamos postales a la familia, pero cuando tenemos que enviar un expediente académico lo hacemos por correo certificado. La razón para elegir un método u otro depende de lo importante que sea la información, del coste, de la prisa que tengamos etc... Este concepto es perfectamente aplicable a las redes, ya que cada protocolo de transporte tiene unas ventajas y unos inconvenientes.

Ya sabemos que nuestro paquete va a ir por correo certificado, pero ahora... ¿cómo especificamos el destinatario?. Todas las m´aquinas de una misma red tienen asociado un identificador  $\phi$  unico en la red. Este identificador se llama dirección IP y es un direccionamiento lógico, es decir, independiente de la arquitectura sobre la que esté montada la red (Ethernet,Token Ring,Token Bus etc...).

Una vez añadida la cabecera IP a nuestro paquete, sólo nos faltan por añadir las cabeceras propias del tipo de red sobre el que va a moverse el paquete, en nuestro caso la cabecera Ethernet. (Ver Fig.1)

#### Fig.1 Encapsulado de datos

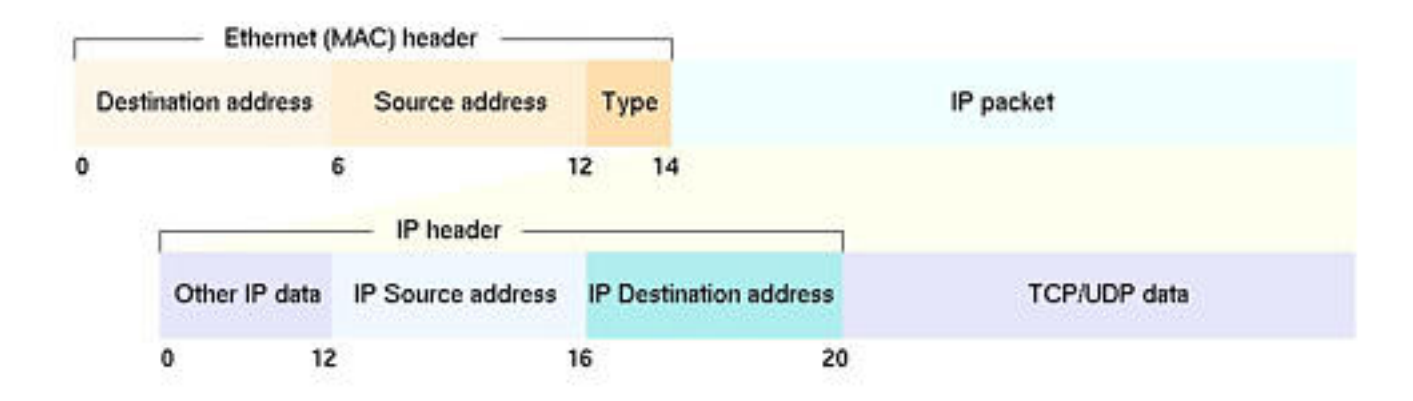

En una LAN Ethernet todo dispositivo de red direccionable tiene asociada una dirección Ethernet (normalmente llamada dirección MAC o simplemente MAC) que viene grabada de serie por el fabricante. Una de las cosas con las que se informa la cabecera Ethernet es la MAC de cada extremo de la comunicación.

 $i_{\rm c}$ Cómo sabe la red cual es la dirección MAC asociada a una IP?, la respuesta más sencilla seria dotar a cada máquina de una relación de equivalencias IP-MAC. Esta solución existe en sistemas reales y tiene el inconveniente de ser muy constoso de mantener y poco flexible. De ahí que las redes Ethernet cuenten con un mecanismo de resolución de direcciones IP a MAC y viceversa, estos protocolos se llaman ARP y RARP.

Una vez que tenemos unida toda esa información Payload +  $TCP + IP + Ethernet$  lo que en su conjunto se llama frame Ethernet podemos comenzar la transmisión. En un modelo sencillo como en el que estamos trabajando, el paquete no se dirige directamente a su destinatario sino que es copiado por el Hubb en todos los cables de Red (Ver Fig. 2). Todos los sistemas comenzarán a leer los primeros 6 bytes del frame en los que está codificada la MAC destino, pero sólo aquel cuya MAC coincida con la del destinatario, leerá el resto del paquete. Cómo puede verse, la red no tiene ningún mecanismo para asegurar que un envio sólo pueda ser leido por su legítimo destinatario, basta un pequeño cambio de configuración en el modo en que el driver de red captura los datos (configuración en modo promiscuo), para que nuestra m´aquina reciba todos los paquetes que circulan por la red.

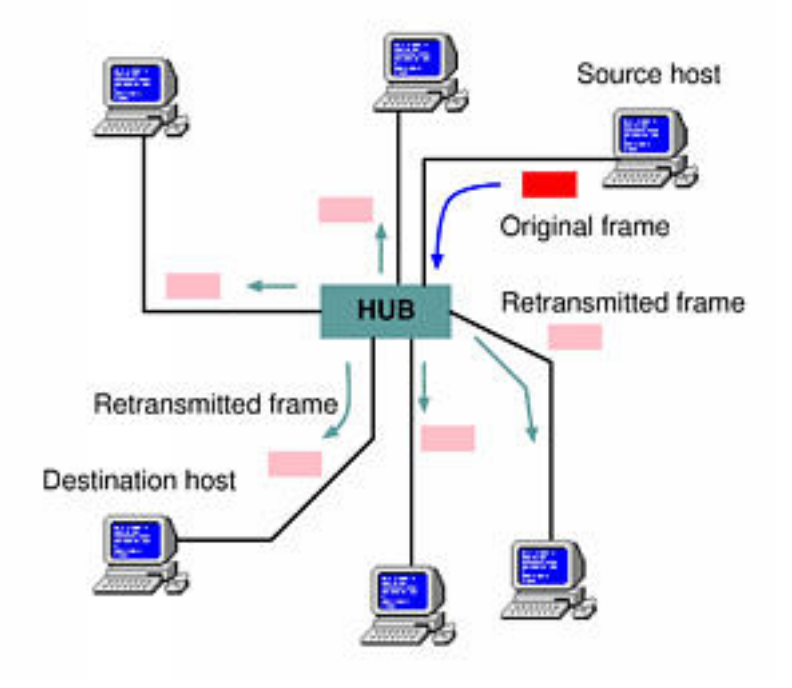

# Fig.2 Envio de un frame Ethernet en una LAN

## 2. Libpcap

#### 2.1. Libpcap, un poco de historia

Libpcap es una libreria open source escrita en C que ofrece al programador una interfaz desde la que capturar paquetes en la capa de red, adem´as Libpcap es perfectamente portable entre un gran número de S.O's.

#### 2.2. Primeros pasos

Antes de comenzar a programar con Libpcap, debes tener instalada una copia en tu máquina, las fuentes oficiales de libpcap están en www.tcpdump.org. La instalación es rápida e indolora, basta con seguir los tres pasos habituales: configurar(./configure), construir (make) e instalar como root (make install).

#### 2.3. Esquematización de un programa

No importa lo complicado que sea el programa que vayamos a construir con Libpcap, este siempre tiene que seguirá un esquema básico (Ver Fig.3)

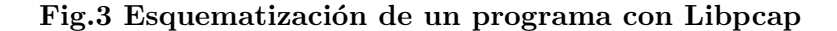

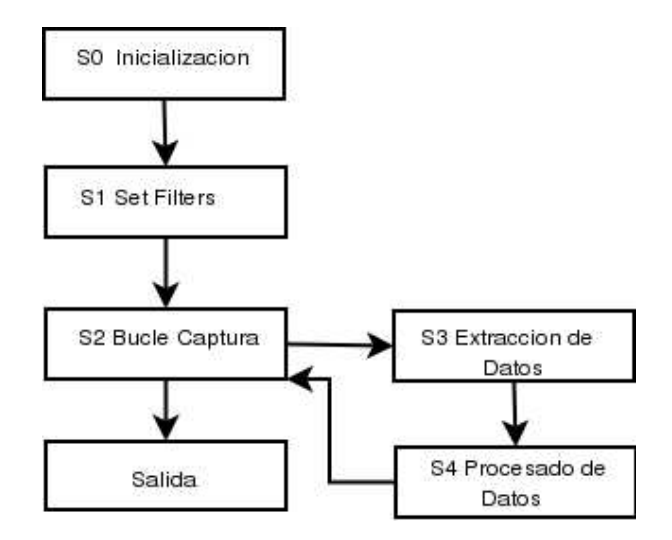

En las siguientes secciones se desarrollan con ejemplos cada uno de las fases mostradas en la Fig.3 numeradas como S1, S2, S3...

### 2.4. (S0) Obteniendo información del sistema

Como puede verse en el gráfico, la primera fase de nuestro programa es la Inicialización. Esta engloba las funciones capaces de obtener información del sistema: Las interfaces de red instaladas, los configuración de estas interfaces (Máscara de Red, Dirección de Red) etc... a continuación se recogen las funciones más relevantes.

### 2.4.1. Funciones específicas

#### char \*pcap lookupdev(char \*errbuf)

Devuelve un puntero al primer dispositivo de red válido para ser abierto para captura, en caso de error se devuelve NULL y una descripción del error en errbuf.

#### int pcap lookupnet(char \*device, bpf u int32 \*netp,bpf u int32 \*maskp, char \*errbuf)

Una vez obtenido el nombre de una interfaz válida, podemos consultar su dirección de red (que no su dirección IP) y su máscara de subred. device es un puntero a un array de caracteres que contiene el nombre de una interfaz de red válida, netp y maskp son dos punteros a bpf u int32 en los que la función dejará la dirección de red y la mascara respectivamente. En caso de error la función devuelve -1 y una descripción del error en errbuf.

#### int pcap\_findalldevs(pcap\_if\_t \*\*alldevsp, char \*errbuf)

Está función nos devuelve todos las interfaces de red que pueden ser abiertas para capturar datos, puede que existan más interfaces en el sistema pero que por una razón u otra no puedan ser abiertas para captura (falta de permisos). Estas interfaces no aparecerán en la lista.

Para llamar a esta función nos basta un puntero sin inicializar de tipo pcap if t, vease las sección Estructuras de datos usadas por Pcap página 39 para ver una descripción detallada. La función transformará ese puntero en una lista enlazada que contendrá cada una de las interfaces y sus datos asociados (dirección de red y mascara). En caso de error la función devuelve -1 y una descripción del error en errbuf.

#### int pcap datalink(pcap t \*p)

Esta función devuelve el tipo de enlace de datos asociado a una interfaz de red. El valor de retorno puede ser uno de los siguientes:

DLT NULL BSD loopback encapsulation DLT EN10MB Ethernet (10Mb, 100Mb, 1000Mb, and up) DLT\_IEEE802 IEEE 802.5 Token Ring DLT ARCNET ARCNET DLT SLIP SLIP DLT\_PPP PPP DLT FDDI FDDI

DLT ATM RFC1483 RFC 1483 LLCSNAP-encapsulated ATM

DLT RAW raw IP, el paquete comienza con una cabecera IP

DLT PPP SERIAL PPP en modo HDLC-like framing (RFC 1662)

DLT\_PPP\_ETHER PPPoE

DLT C HDLC Cisco PPP con HDLC framing, definido en 4.3.1 RFC 1547

DLT IEEE802 11 IEEE 802.11 wireless LAN

DLT LOOP OpenBSD loopback encapsulation

DLT LINUX SLL Linux cooked capture encapsulation

LT LTALK Apple LocalTal

#### $2.4.2.$ Ejemplo Primer programa con Libpcap

 $^\ast$  Fichero: lsdevs.c \* Fecha: Alejandro Lopez Monge \* Orignal: Martin Casado http://www.cet.nau.edu/~mc8/Socket/Tutorials/section1.html  $\hspace{0.1mm}^*$  Compilacion: gcc lsdevs.c -lpcap  $^\ast$  Descripcion: \* Buscamos la primera interfaz de red disponible y lista su direccion de red  $10\,$ (que no su direccion IP) y su mascara de subred. #include <stdio.h> #include <stdlib.h> #include <errno.h> #include <sys/socket.h> #include <netinet/in.h> #include  $\langle \text{arpa}/\text{inet.h}\rangle$  $20\,$ #include  $\langle$ pcap.h $>$ //include a libpcap int main(int argc, char  $**$ argv) ſ char \*net;  $//$  direccion de red  $//% \left( \mathcal{A}\right)$  mascara de subred char \*mask;  $//$  nombre del dispositivo de red char \*dev; int ret;  $//$  codigo de retorno char errbuf[PCAP\_ERRBUF\_SIZE]; // buffer para mensajes de error bpf\_u\_int32 netp;  $//$  direcion de red en modo raw  $30\,$ bpf\_u\_int32 maskp;  $//$  mascara de red en modo raw struct in\_addr addr;  $\textbf{if}((\text{dev} = \text{pcap\_lookup}(\text{errbuf})) == \text{NULL})$  //conseguimos la primera interfaz libre  $\{\text{print}("ERROR\$ s\n",\text{erbut}\;;\text{exit}(-1);\} printf("Nombre del dispositivo: %s\n",dev); //mostramos el nombre del dispositivo  $\textbf{if}(\text{lret} = \text{pcap}\_\text{lookupnet}(\text{dev}, \& \text{netp}, \& \text{maskp}, \text{errbuf})\text{)} = -1)$  //consultamos las direccion de red y las mascara  $\{\text{print}("ERROR\$ s\n", \text{erbuf}\;; \text{exit}(-1); \}  $40$  $addr.s\_addr = netp;$ //Traducimos la direccion de red a algo legible  $if((net = int\_ntoa(addr)) == NULL)$  ${perror("inet\_ntoa"); exit(-1);}$ printf("Direccion de Red: %s\n",net);  $addr = maskp;$ //Idem para la mascara de subred  $\text{mask} = \text{inet\_ntoa}(\text{addr});$ 50  $if((net=inet_ntoa(addr))== NULL)$  ${perror("inet\_ntoa"); exit(-1);}$ printf("Mascara de Red: %s\n",mask);  $return 0$ ł

### 2.5. (S2) Capturando Paquetes

Una vez que sabemos c´omo obtener el listado de las interfaces instaladas en nuestro sistema y sus configuraciones, ya estamos preparados para comenzar con la captura en s´ı.

Existen varias funciones para capturar paquetes, las prinicipales diferencias entre ellas son: El número de paquetes que queremos capturar, el modo de captura, normal o promiscuo y la manera en que se definen sus funciones de llamada o Callbacks (la función invocada cada vez que se captura un paquete).

#### 2.5.1. Funciones Específicas

#### pcap\_t \*pcap\_open\_live(char \*device, int snaplen, int promisc, int to\_ms, char \*errbuf)

Antes de entrar en el bucle de captura hay que obtener un descriptor de tipo pcap\_t, para lo cual empleamos esta función. El primer parametro (char\* device) es el nombre del dispositivo de red en el que queremos iniciar la captura (los valores ANY o NULL fuerzan la captura en todos los dispositivos disponibles).

El segundo argumento (int snaplen) especifica el número máximo de bytes a capturar. El argumento promistic indica el modo de apertura, un valor distinto de 0 iniciara la captura en modo promiscuo, 0 para modo normal.

Cómo se explicará más adelante en detalle en la sección 2.6.1, los programas basados en Libpcap se ejecutan en la zona de usuario pero la captura en sí en la zona de Kernel. Se hace por lo tanto necesario un cambio de área, estos cambios son muy costosos y hay que evitarlos a toda costa si queremos optimizar el rendimiento, de ahí que esta función nos permita especificar mediante el parámetro to ms cuantos milisegundos queremos que el Kernel agrupe paquetes antes de pasarlos todos de una vez a la zona de usuario. Si la función devuelve NULL se habrá producido un error y puede encontrarse una

descripción del error en errbuf.

#### int pcap dispatch(pcap t \*p, int cnt,pcap handler callback, u char \*user)

Esta función se utiliza para capturar y procesar los paquetes. cnt indica el número m´aximo de paquetes a procesar antes de salir, cnt=-1 para capturar indefinidamente. callback es un puntero a la función que será invocada para procesar el paquete. Para que un puntero a función sea de tipo pcap handler, debe recibir tres parámetros:

Puntero u char Aquí es donde va propiamente paquete, más adelante veremos cómo interpretarlo.

Estructura pcap pkthdr Definida en detalle en la sección de Estructuras página 39.

La función devuelve el número de paquetes capturados o -1 en caso de error, en cuyo caso pueden emplearse las funciones pcap perror() y pcap geterr() para mostrar un mensaje m´as descriptivo del error.

Es bastante parecida a pcap\_dispatch, la diferencia es que no finaliza cuando se produce un error por *timeout*. En caso de error se devolverá un número negativo y 0 si el número de paquetes especificados por cnt se ha completado con éxito.

u\_char \*pcap\_next(pcap\_t \*p, struct pcap\_pkthdr \*h)

Lee un único paquete y devuelve un puntero a u char con su contenido. Sin necesidad de declarar ninguna función Callback.

 $2.5.2.$ Ejemplo 1 (pcap\_next)

```
* file:
         pcap\_next.c\hspace{1.5mm}^* date: 25-Abril-2005
^\ast Author: Alejandro Lopez Monge
* Compilacion: gcc -lpcap -o pcap_next pcap_next.c
^\ast Ejemplo de como capturar un unico paquete usando p<br/>cap_next
10
#include \langlestdio.h>#include \ltstdlib.h>#include \langlepcap.h>#include \langleerrno.h>\#include\ <\! sys/socket.h\!\!>\#include < netinet/in.h>
\#include\langle \text{argn}/\text{inet.h}\rangle\#include \langle netinet/if\_ether.h \rangleint main(int argc, char **argy)
                                                                                                                 20\,₹
   int i;
   char *dev;
   char errbuf[PCAP_ERRBUF_SIZE];
   pcap_t* descr;
   const u_char *packet;
   struct peap_pkthdr hdr;
   u_char *ptr; //Contenedor del paquete
   \textbf{if}((\text{dev} = \text{pcap\_lookup}(\text{errbuf})) = NULL) //buscamos un dispositivo
   \{\text{print}("\s\n",\text{erbuf}\;; \text{exit}(1); \}
                                                                                                                 30
   print(f("Abriendo: %s\nu", dev);\textbf{if}((\text{desc} = \text{pcap\_open\_live}(\text{dev}, \text{BUFSLZ}, 0, -1, \text{erbuf})) == \text{NULL}) //abrimos un descriptor
               \{\text{print}("pcap\_open\_live(): %s\n'n",\text{erbuf}\};\\mathbf{if}((\text{packet} = \text{pcap\_next}(\text{descr}, \& hdr)) = NULL) //capturamos nuestro primer paquete
    \{\text{print}('Error al capturar el paquette\n'');\text{exit}(-1)\}\printf("Capturado paquete de tamano%d\n", hdr.len);
   printf("Recibido a las %s\n",ctime((const time_t*)&hdr.ts.tv_sec));
                                                                                                                 40
  return 0:
\}
```
12

#### Ejemplo 2 (pcap\_loop)  $2.5.3.$

```
* file:
        pcap\_loop.c\hspace{0.1cm}^* date: 25-Abril-2005
* Author: Alejandro Lopez Monge
  Compilacion: qcc -lpcap -o pcap\_loop pcap\_loop.c* Ejemplo de como usar la funcion pcap_loop, y definicion de una
^\ast funcion Callback
                                                                                                      10\,#include \langlepcap.h>#include \langlestdio.h>#include <stdlib.h>
#include <errno.h>
#include \langlesys/socket.h>#include \langlenetinet/in.h>#include \langle \text{arpa}/\text{inet.h}\rangle#include <netinet/if_ether.h>
                                                                                                      20
//Funcion callback, sera invocada cada vez que se reciba un paquete
void my_callback(u_char *useless,const struct pcap_pkthdr* pkthdr,const u_char* packet)
\{static int count = 1;
   fprintf(stdout,"%d, ",count);
   fflush(stdout);
   count++;
\mathcal{E}30\,int main(int argc, char ** argv)
\{char *dev;
   char errbuf[PCAP_ERRBUF_SIZE];
   pcap_t* descr;
   const u_char *packet;
   struct peap_pkthdr hdr;
   struct ether_header *eptr; // Ethernet
   bpf_u_int32 maskp;
                           // mascara de subred
                           // direccion de red
   bpf_u_int32 netp;
                                                                                                      40if(\arg c := 2){fprintf(stdout, "Modo de Uso%s \"programa de filtrado\"\n",argv[0]);return 0;}
   dev = pcap\_lookup(errbuf); // Buscamos un dispositivo del que comenzar la captura\textbf{if}(\text{dev} == \text{NULL}){frintf}(\text{stderr," %s\n }s\in\text{!}, "set(1);else
    {printf("Abriendo%s en modo promiscuo\n",dev);}
                                                                                                      50
```
pcap\_lookupnet(dev, &netp, &maskp, errbuf); //extraemos la direccion de red y la mascara

descr = pcap open live(dev,BUFSIZ,1,−1,errbuf); //comenzamos la captura en modo promiscuo

```
if(descr == NULL)
{print("pcap\_open\_live(): %s\n\'erbuf); exit(1); }
```
pcap loop(descr,−1,my callback,NULL); //entramos en el bucle (infinito)

return 0;

}

60

#### 2.6. (S1) Cómo filtrar sólo lo que nos interesa

#### 2.6.1. ¿Qué es un Packet/Socket Filter?

Ya hemos comentado que Libpcap es una libreria de funciones y que los procesos que ejecutan estas funciones, lo hacen en el nivel de usuario (user space). Sin embargo la captura real de datos tiene lugar en las capas m´as bajas del Sistema operativo, en la llamada zona Kernel (Kernel area), debe por lo tanto existir un mecanismo capaz de traspasar esta frontera, y hacerlo adem´as de un modo eficiente y seguro, ya que cualquier cualquier fallo en capas tan profundas degradar´a el rendimiento de todo el sistema.

Supongamos que nos interesa programar una aplicación capaz de monitorizar la red en tiempo real en busca de paquetes cuyo puerto TCP origen sea el 135 (síntoma de que alguno de los ordendores de la red esta infectado por el Blaster). Si no existiese ning´un mecanismo de filtrado, el Kernel no sabría cuales son los paquetes en los que esta interesada nuestra aplicación, por lo que tendría que traspasar la frontera Kernel - User space por cada paquete que transite por la red.

Para evitar esto, la solución pasa por que la aplicación establecezca un filtro en la zona Kernel que s´olo deje pasar los paquetes cuyo puerto TCP destino sea el 135. Esta es la principal labor de un Packet/Socket Filter.

No existe un sistema único de filtrado, por el contrario prácticamente cada S.O reescribe su propia solución: NIT para SunOS, Ultrix Packet Filter para DEC Ultrix, BPF para sistemas BSD (originalmente) y más recientemente LSF (*Linux Socket Filter*) la implementacion para Linux.

En este apartado me centraré únicamente en BPF por ser el más extendido y el modelo de referencia para la creación de LSF.

El funcionamiento de BPF se basa en dos grandes componentes: El Network Tap y el Packet Filter. El primero es el encargado de recopilar los paquetes desde el driver del dispositivo de red y entregarselos a aquellas aplicaciones a las que vaya destinado. El segundo en el encargado de decidir si el paquete debe ser aceptado (coincidencia direcciones Ethernet) y en caso afirmativo, cuanto de ese paquete debe ser entregado a la aplicación (no tendría sentido entregarle a la aplicación un paquete con cabeceras Ethernet).

En la figura 4 puede verse el esquema general de funcionamiento de BPF dentro del sistema. Cada vez que llega un paquete a la interfaz de red, lo normal es que el driver de red lo mande hacia la pila de protocolos (protocol stack) siempre y cuando no esté activo BPF en cuyo caso antes de enviarse a la pila, el paquete debe ser procesado por él.

#### Fig.4 BPF en acción

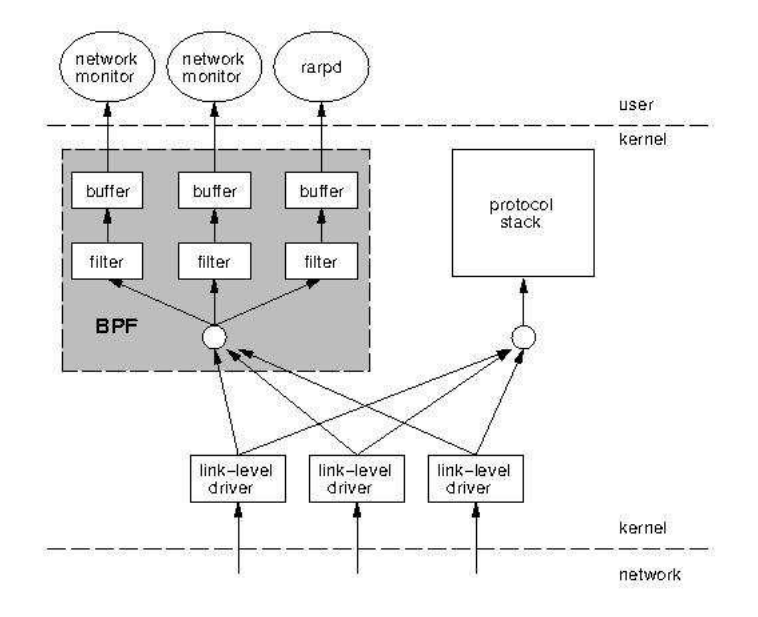

BPF ser´a el encargado de comparar el paquete con cada uno de los filtros establecidos, pasando una copia de dicho paquete a cada uno de los buffers de las aplicaciones cuyo filtro se ajuste a los contenidos del paquete. En caso de que no exista ninguna coincidencia, se devuelve el paquete al driver, el cual actuará normalmente, es decir, si el paquete esta dirigido a la propia máquina se lo pasará a la pila de protocolos y en caso contrario lo descartará sin que el paquete haya salido en ningún momento de la zona Kernel.

Puede haber procesos interesados en consultar cada uno de los paquetes de la red, lo que echa por tierra todos los intentos por maximizar el rendimiento ya que tendríamos que traspasar la frontera entre la zona Kernel y el espacio de usuario por cada paquete recibido. Para evitar esto BPF agrupa la información de varios paquetes para luego pasarlos todos de una vez.

Para mantener la secuencialidad en que se recibieron los paquetes, BPF a˜nade una marca de tiempo, tamaño y offset a cada uno de los paquetes del grupo.

#### 2.6.2. Primitivas de Filtrado TCPDUMP

BPF tiene su propio lenguaje para la programación de filtros, un lenguaje de bajo nivel parecido al ensamblador. De modo que Libpcap implementa un lenguaje mucho más amigable para definir sus filtros. Este lenguaje l´ogicamente debe ser compilado a BPF compatible antes de ser aplicado.

A continuación se detalla cómo programar filtros con el lenguaje de alto nivel desarrollado por Libpcap y popularizado por TCPDUMP que a día de hoy se ha convertido en el estandar para definir filtros de captura.

La expresión que se usa para definir el filtro tiene una serie de primitivas y tres posibles modificadores a las mismas. Esta expresión puede ser verdadera en cuyo caso el paquete se pasa a la zona de usuario o falsa en cuyo caso el paquete se descarta sin llegar a salir en ningún caso de la zona Kernel, tal y como hemos visto en la sección anterior.

Los 3 modificadores posibles son:

- tipo Puede *ser host, net o port*. Indicando respectivamente: máquina (por ejemplo host 192.168.1.1) , una red completa (por ejemplo net 192.168) o un puerto concreto ( por ejemplo port 22). Por defecto se asume el tipo host.
- dir Especifica desde o hacia donde se va a mirar el flujo de datos. Tenemos src o dst y podemos combinarlos con or y and. Para el caso de de protocolos punto a punto podemos sustituir por inbound o outbound.Por ejemplo si queremos la dirección de destino 10.10.10.2 y la de origen  $192.168.1.2$ , el filtro será dst  $10.10.10.2$  and src  $192.168.1.2$ . Si se quiere que sea la dirección destino 192.168.1.1 o la dirección origen 192.168.1.2 el código será dst  $192.168.1.1$  or src  $192.168.1.2$ . Pueden seguirse combinando con la ayuda de paréntesis o las palabras *or y and*. Si no existe se supone  $src$  or  $dst$ . Por supuesto, esto se puede combinar con los modificadores de tipo anteriores.
- proto En este caso es el protocolo que queremos capturar. puede ser tcp, udp, ip, ether (en este último caso captura tramas a nivel de enlace), arp (peticiones arp), rarp (petciones reverse-arp),fddi para redes FDDI.

Estas expresiones siempre pueden combinarse con la ayuda de paréntesis y operadores lógicos, Negación (! not), Concatenación (&& and), Alternativa ( $| \cdot |$  or).

A continuación se detallan las primitivas que pueden usarse. Lo que aperece entre  $\lceil$   $\rceil$  es opcional, y el  $|$  (pipe) significa XOR ( $\cdot$ <sup>o"</sup> exclusiva).

#### $[dst | src] host jmáquinaj$

Verdadero si la dirección destino u origen del paquete coincide con  $\hat{r}$  *máquina*<sub>i</sub> la cual puede ser una dirección IPv4 (o IPv6 si se ha compilado soporte para el mismo), o un nombre resoluble por el DNS.

#### Ejemplos:

\* Capturar el tr´afico originado por la IP 192.168.1.1

src host 192.168.1.1

\* Capturar todo el tráfico cuya dirección origen o destino sea 192.168.1.2

host 192.168.1.2

### ether src | dst | host  $\int$ edir $\delta$

Este filtro es cierto si la dirección origen (src), la destino (dst) o el cualquiera de las dos(host) coincide con edir. Es obligatorio especificar uno de los tres modificadores.

#### Ejemplos:

 $*$  Capturar el tráfico con destinado a 0:2:a5:ee:ec:10

ether dst 0:2:a5:ee:ec:10

 $*$  Capturar el tráfico cuyo origen o destino sea 0:2:a5:ee:ec:10

ether host 0:2:a5:ee:ec:10

gateway ¡máquina¿

Veradadero en caso de que el paquete use  $imáquina<sub>z</sub>$  como gateway.  $imáquina<sub>z</sub>$  debe estar definida en /etc/ethers y /etc/hosts. Los paquetes capturados por este tipo de filtro, son aquellos cuya dirección Ethernet destino es  $\hat{m}$ áquina<sub>z</sub>, pero la dirección IP destino es la de otro sistema.

[dst | src] net ¡red¿

Verdadero en caso de que la red de la dirección destino, origen o ambas sea  $\text{jred}_{\lambda}$ . El parámetro red puede ser una dirección numérica (por ejemplo 192.168.1.0) o bien un nombre resoluble a través de /etc/networks. Resaltar que el uso de net, mask, etc no es compatible con direcciones IPv6. Si se quiere hacer referencia a la red destino se usa dst como prefijo. Para la red origen se usa src

#### Ejemplos:

 $*$  Capturar todo el tráfico cuya red destino sea 192.168.1.0

dst net 192.168.1.0

 $*$  Capturar todo el tráfico cuya red origen sea 192.168.1.0/28

src net  $192.168.1.0$  mask  $255.255.255.240$  o también src net  $192.168.1.0/28$ 

 $*$  Capturar todo el tráfico con origen o destino en la  $10.0.0.0/24$ 

net 10.0.0.0/24 o también net 10.0.0.0 mask 255.255.255.0

#### [dst | src] port  $\text{ipuerto}_\lambda$

Este filtro capturará el paquete en caso de que el puerto (udp o tcp) coincida con  $ipuerto_i$ . El puerto es un valor numérico entre 0-65535 o bien un nombre resoluble a través del /etc/services.

### Ejemplos:

\* Capturar todo el tráfico con destino al puerto 23

dst port 23

\* Capturar todo el tráfico con destino u origen puerto 80

port 80

### less ¡longitud¿

Verdadero en caso de que el tamaño del paquete sea menor o igual *ilongitud<sub>i</sub>*.

#### greater  $\textit{jlongitud}_{\delta}$

Verdadero en caso de que el tamaño del paquete sea mayor o igual que  $ilongitud_{\delta}$ .

#### ip proto protocolo

En este caso escucha el protocolo que se le indique. El protocolo puede ser icmp, icmp6, igmp (internet group managent protocol), igrp (interior gateway routing protocol), pim (protocol independent multicast), ah (IP Authentication header), esp (encapsulating security payload), udp o tcp.

Por comodidad disponemos de los alias tcp, udp e icmp que equivalen a ip proto tcp or ip6 proto tcp, etc...

#### Ejemplos:

\* Capturar el todo los paquetes icmp ip proto icmp

\* Capturar todo el tráfico udp

ip proto udp

ip6 protochain *¡protocolo<sub>i</sub> ¡protocolo<sub>i</sub>* es el número de prorocolo, este número puede encontrarse en /etc/protocols.

#### ip protochain protocolo

Igual que el caso anterior pero para IPv4.

#### ether broadcast

Verdadero si la trama capturada va dirigida hacia la dirección de difusión ethernet.

#### ip broadcast

Verdadero si el paquete va dirigido a la dirección de difusión de IP.

#### ether multicast

Verdadero si la trama va dirigida a una dirección multicast ethernet.

#### ip multicast

Verdadero si el paquete va dirigido a una dirección multicast IP.

#### ip6 multicast

Verdadero si el paquete va dirigido a una dirección multicast IPv6.

#### ether proto protocolo

Verdadero si el protocolo que contiene la trama es de tipo protocolo Los protocolos son ip, ip6, arp, rarp, atalk, aarp, decnet, sca, lat, mopdl, moprc e iso.

Pueden utilizarse los siguientes alias para hacer más cómoda la sintaxis: ip, ip6, arp, rarp, aarp, decnet e iso. Estos alias son equivalentes a ether proto ip, ether proto ip6, etc.

#### Ejemplos:

\* Capturar todo tráfico arp

ether proto arp o también arp

\* Capturar todo tráfico ip

ether proto ip

vlan [vlanid]

Verdadero si la trama capturada es un paquete 802.1Q VLAN. Tener en cuenta que esto cambia el resto de la interpretación del paquete capturado, en especial los desplazamientos a partir de los cuales empiezan a decodificar los protocolos, ya que se asume que se están capturando paquetes que viajan en tramas VLAN. Por último si está presente el parámetro vlanid, sólo se mostrarán aquellos paquetes que vayan a la VLAN vlanid.

#### Combinando los filtros

Se pueden combinar las expresiones anteriores a través de los operadores not, and y or dando lugar a filtros más complejos. Podemos usar también los equivalentes del lenguaje C: !,  $&\&$  o  $\vert \cdot \vert$ .

#### Ejemplos:

\* Capturar todo el tráfico Web (TCP port 80)

tcp and port 80

\* Capturar el todas las peticiones DNS

udp and dst port 53

\* Capturar el tráfico al puerto telnet o ssh

tcp and (port 22 or port 23)

\* Capturar todo el tráfico excepto el web

tcp and not port 80

#### Filtros Avanzados

Podemos crear filtros manualmente, consultando los contenidos de cada uno de los octetos de un paquete, la expresión general para crear un filtro avanzado es:

expr relop expr

#### Donde:

relop puede ser cualquiera de los operadores relacionales de C( $\dot{i}$ ,  $\dot{j} = j = j = y$  !=). expr es una expresión aritmética compuesta por una serie de números enteros, los operadores binarios de C, (+, -, \*, /, & y |), un operador de longitud, len, y una serie de palabras reservadas que nos permiten el acceso a los diferentes paquetes de datos (ether, fddi, tr, ip, arp, rarp, tcp, udp, icmp e ip6).

Para acceder a los datos dentro de un paquete, se usan los modificadores anteriores y una expresión entera.

Opcionalmente se puede especificar el tama˜no de los datos a los que se accede.

protocolo [expr : tam]

Así por ejemplo, el primer byte de la trama ethernet será ether[0], la primera palabra será ether[0:2]. El parámetro tam puede ser 1 (por defecto y no hace falta especificarlo), 2 o 4.

A tener en cuenta: En caso de usar tcp[´ındice] o udp[´ındice], impl´ıcitamente se aplica una regla para averiguar si es un paquete fragmentado, es decir, usando la notación de estos filtros ip $[0:2] \& 0 \times 1$ fff = 0. udp $[0]$  o tcp $[0]$  se refieren al primer byte de la cabecera UDP o TCP.

#### 2.6.3. Funciones específicas

#### int pcap\_compile(pcap\_t \*p, struct bpf\_program \*fp,char \*str, int optimize, bpf\_u\_int32 ne

Esta funcion se emplea para compilar un programa de filtrado en formato Tcpdump  $(char * str)$  en su BPF equivalente (bpf\_u\_int32 netmask)

Es posible que durante la compilación el programa original se modifique para optimizarlo. netmask es la mascara de la red local, que puede obtenerse llamando a pcap lookupnet. En caso de que la función retorne -1, se habrá producido un error, para una descripción más detallada de lo sucedido podemos emplear la función pcap geterr()

int pcap\_setfilter(pcap\_t  $*p$ , struct bpf\_program  $*fp$ )

Una vez compilado el filtro sólo falta aplicarlo, para ello basta con pasar como parametro a esta función el resultado de compilar el filtro con pcap compile.

En caso de error la función devolverá -1 y puede obtenerse una descripción más detallada

del error con pcap\_geterr().

#### $2.6.4.$ Ejemplo1: Aplicando filtros

 $\hspace{0.1cm}^*$  file:  $pcap\_filters.c$  $\hspace{0.1cm}^*$  date: 25-Abril-2005 \* Author: Alejandro Lopez Monge \* Compilacion: gcc -lpcap -o pcap\_filters pcap\_filters.c \* Ejemplo de como filtrar el traico con Libpcap, el programa recibe \* como parametro un filtro, lo compila, lo aplica y se mete en un  $*$  bucle infinito capturando todos los paquetes en modo  ${\it PROMISCUO}$  $10\,$ #include <pcap.h> #include <stdio.h> #include  $\langle$ stdlib.h $>$ #include <errno.h> #include <sys/socket.h> #include <netinet/in.h> #include  $\langle \text{arpa}/\text{inet.h}\rangle$ 20  $\#include \langle netinet/if\_ether.h \rangle$ //Funcion callback, sera invocada cada vez que se reciba un paquete void my\_callback(u\_char \*useless,const struct pcap\_pkthdr\* pkthdr,const u\_char\* packet)  $\{$ static int count  $= 1$ ; fprintf(stdout, "%d, ",count); fflush(stdout);  $count++;$  $\mathcal{F}$  $30\,$ int main(int argc, char \*\*  $\arg y$ ) ₹ int i: char \*dev; char errbuf[PCAP\_ERRBUF\_SIZE]; pcap\_t\* descr; const u\_char \*packet; struct peap\_pkthdr hdr; struct ether\_header \*eptr;  $//$  Ethernet  $40$ struct bpf\_program fp; // contenedor con el programa compilado  $//$  mascara de subred  $\text{bpf\_u\_int32}$  maskp; bpf\_u\_int32 netp;  $//$  direccion de red  $if(\arg c := 2)$ {fprintf(stdout, "Modo de Uso%s \"programa de filtrado\"\n",argv[0]);return 0;}  $dev = pcap\_lookup(errbuf); // Buscamos un dispositivo del que comenzar la captura$  $if(\text{dev} == \text{NULL})$ 50  ${frint(fstaterr,"$ %s\n",errbuf); exit(1);} else {printf("Abriendo%s en modo promiscuo\n",dev);}

pcap\_lookupnet(dev, &netp, &maskp, errbuf); //extraemos la direccion de red y la mascara

 $\text{desc} = \text{pcap\_open\_live}(dev, \text{BUFSIZ}, 1, -1, \text{errbuf})$ ; //comenzamos la captura en modo promiscuo

```
\textbf{if}(\text{descr} == \text{NULL}){\text{print}("pcap\_open\_live():\%s\nu",\text{erbuf}); \text{ exit}(1); } 60
if (pcap compile(descr,&fp,argv[1],0,netp) == −1) //compilamos el programa
\{ \mbox{fprint}(\mbox{stderr},\mbox{"Error companion el filter} \verb"o\n''n"); \mbox{exit(1)} \}\textbf{if}(\text{pcap\_setfilter}(\text{descr}, \&\text{fp}) == -1) //aplicamos el filtro
{fprintf(stderr,"Error aplicando el filtro\n"); exit(1);}
pcap loop(descr,−1,my callback,NULL); //entramos en el bucle (infinito)
return 0; \hskip 1.0cm 70
```
}

#### 2.7. (S3) Interpretando los datos

#### 2.7.1. Organización de un Paquete

Nota: Esta sección sólo hace referencia a el protocolo Ethernet.

Cómo recordabamos en la sección introductoria pag 4 cuando una aplicación quiere enviar datos a trav´es de una red, antes tiene que a˜nadir las cabeceras de los protocolo que vaya a emplear en la transmisión. Ver Fig.1 pag 4

En la sección anterior hemos llegado a conseguir un  $(u_{\text{char}}*)$  con el conjunto de los datos en bruto, también llamados datos RAW, pero para poder obtener información inteligíble, tenemos que hacer la labor que la pila de protocolos hubiera hecho por nosotros, es decir extraer e interpretar las cabeceras a˜nadidas por el remitente.

A pesar de que en esta sección se comentan en detalle las estructuras de datos que contendrán las cabeceras, nunca esta de más tener a mano los RFCs más relevantes:

RFC 793 (TCPv4) RFC 791 (IP) RFC 768 (UDP) RFC 826 (ARP) RFC 792 (ICMPv4)

La primera cabecera que vamos a extraer es la Ethernet, definida en el fichero ethernet.h en /usr/includes/net/, nos encontramos con los siguiente:

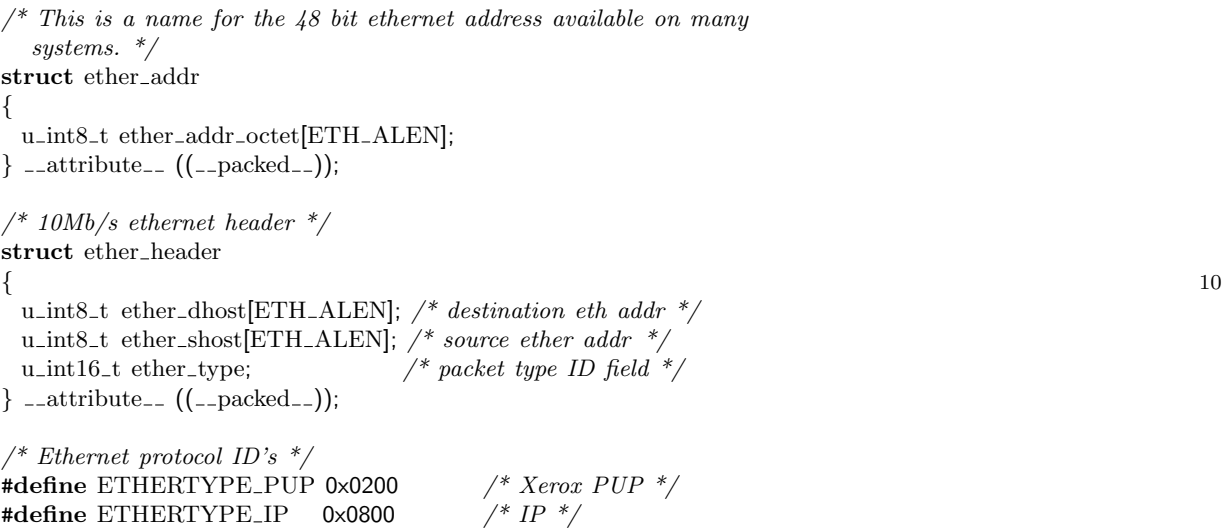

```
#define ETHERTYPE ARP 0x0806 /* Address resolution */
#define ETHERTYPE REVARP 0x8035 /* Reverse ARP */ 20
#define ETHER_ADDR_LEN ETH_ALEN \frac{\# \text{size of either } addr \ *}}{\# \text{bytes in type field}} /*
#define ETHER_TYPE_LEN 2 \frac{1}{2} /* bytes in type field */<br>#define ETHER_CRC_LEN 4 \frac{1}{2} /* bytes in CRC field *.
#define ETHER_CRC_LEN 4 \frac{\text{*}bytes\text{ in } CRC\text{ field *}}{\text{*}4}<br>#define ETHER_HDR_LEN ETH_HLEN \frac{\text{*}bytes\text{ in } CRC\text{ field *}}{\text{*}6}#define ETHER_HDR_LEN ETH_HLEN
#define ETHER_MIN_LEN (ETH_ZLEN + ETHER_CRC_LEN) \frac{\# \text{...}}{\# \text{...}} packet length \frac{\# \text{...}}{\# \text{...}}\#define ETHER_MAX_LEN (ETH_FRAME_LEN + ETHER_CRC_LEN) /* max packet length */
```
Del código podemos interpretar que el tipo encargado de contener una cabecera Ethernel se llama ether header y que a grandes rasgos tiene 3 datos interesantes: La dirección ethernet origen (ether\_shost), la dirección ethernet destino (ether\_dhost) y el tipo de paquete que porta, que puede ser:

#### ETHERTYPE PUP Xerox PUP

ETHERTYPE IP Es un paquete de tipo IP

ETHERTYPE ARP Es un paquete de tipo ARP (traduccion de direcciones ethernet a ip)

ETHERTYPE RARP Es un paquete de tipo RARP (traduccion de direcciones ip a ethernet)

En el fichero netinet/ether.h están definidas varias funciones útiles para tratar con direcciones Ethernet.

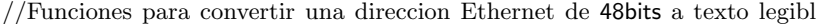

```
extern char *ether_ntoa (__const struct ether_addr *__addr) __THROW;
extern char *ether_ntoa_r (_const struct ether_addr *_addr, char *_buf)
    __THROW;
```
//Funciones para convertir de formato texto a una direccion Ethernet de 48bits

extern struct ether addr \*ether aton ( $\text{\_const}$  char \* $\text{\_asc}$ )  $\text{\_THROW}:$ extern struct ether\_addr \*ether\_aton\_r  $(\_$ const char \* $_$ \_asc, 10 struct ether\_addr  $*$ \_addr) \_\_THROW;

// Mapeo de un hostname a una direccion Ethernet de 48 bits

extern int ether hostton ( $\text{\_const}$  char \*\_\_hostname, struct ether addr \*\_\_addr)

Una vez sabido cómo está estructurada la cabecera Ethernet, podemos extraerla del u\_char \* packet, puesto que sabemos que se corresponde con los 14 primeros bytes (sizeof(struct ether header)), de hecho los primeros 14 bytes siempre corresponderán a una cabecera Ethernet, no así los siguientes que dependerán del valor que tome el campo ether type.

En este caso vamos a suponer que el paquete es de tipo IP (ether type=ETHERTYPE IP), de modo que despue´es de los 14 bytes de la cabecera Ethernet, vamos a encontrar una cabecera IP. La estructura que contendrá la cabecera IP está definida en ip.h  $\frac{\gamma_{\text{S}}}{\gamma_{\text{S}}}$  /netinet/), de donde he sacado el siguiente fragmento:

```
/*
 * Structure of an internet header, naked of options.
 */
struct ip { \#if __BYTE_ORDER == __LITTLE_ENDIAN
   unsigned int ip_hl:4; \frac{\partial^* h}{\partial t} /* header length */
   unsigned int ip_v:4;
                               /* version */#endif \#if _BBYTE ORDER == _BBIG ENDIAN 10
   unsigned int ip_v:4;
                               /* version */unsigned int ip_hl:4; \frac{\partial^* h}{\partial t} /* header length */
#endif u_int8_t ip_tos; \frac{4}{x} type of service \frac{*}{x}u_short ip_len; \frac{1}{\sqrt{2\pi}} /* total length */
   u_short ip_id; \frac{4}{3} /* identification */
   u_short ip_off; \frac{1}{2} /* fragment offset field */
#define IP_RF 0x8000 \frac{*}{} reserved fragment flag \frac{*}{}#define IP_DF 0x4000 \frac{4}{3} /* dont fragment flag */
#define IP_MF 0x2000 \frac{1}{2} more fragments flag \frac{k}{2} 20
#define IP_OFFMASK 0x1fff \frac{\pi}{3} /* mask for fragmenting bits */
   u_int8_t ip_ttl; \frac{1}{\sqrt{2}} /* time to live */
   u_int8_t ip_p; \frac{x}{\sqrt{2}} /* protocol */
   u_short ip_sum; \frac{\text{d}}{\text{d}t} /* checksum */
   struct in addr ip_src, ip_dst; \frac{\pi}{3} /* source and dest address */
 };
/*
  Definitions for options.
 */
#define IPOPT COPY 0x80 30 #define IPOPT CLASS MASK 0x60 #define IPOPT_NUMBER_MASK 0x1f
#define IPOPT COPIED(o) ((o) & IPOPT COPY) #define IPOPT CLASS(o) ((o) & IPOPT CLASS MASK) #define IPOPT NUMBER(o) ((o) & IPOPT NUMBER MASK) #define IPOPT CONTROL 0x00 #define IPOPT RESERVED1 0x20 #define IPOPT DEBMEAS 0x40 40 #define IPOPT MEASUREMENT IPOPT DEBMEAS #define IPOPT RESERVED2 0x60 #define IPOPT_EOL 0 \neq end of option list */<br>
#define IPOPT_END IPOPT_EOL
#define IPOPT_END
#define IPOPT_NOP \qquad 1 \qquad /* no operation */
#define IPOPT NOOP IPOPT NOP \# \text{define } \text{IPOPT\_RR} 7 /* record packet route */
#define IPOPT_TS 68 \frac{1}{2} 68 \frac{1}{2} 68 \frac{1}{2} 68 \frac{1}{2} 60 \frac{1}{2} 50
#define IPOPT_TIMESTAMP IPOPT_TS
#define IPOPT_SECURITY 130 \qquad /* provide s,c,h,tcc */
#define IPOPT SEC IPOPT SECURITY #define IPOPT_LSRR 131 /* loose source route */<br>
#define IPOPT_SATID 136 /* satnet id */
#define IPOPT_SATID 136
#define IPOPT SID IPOPT SATID
```
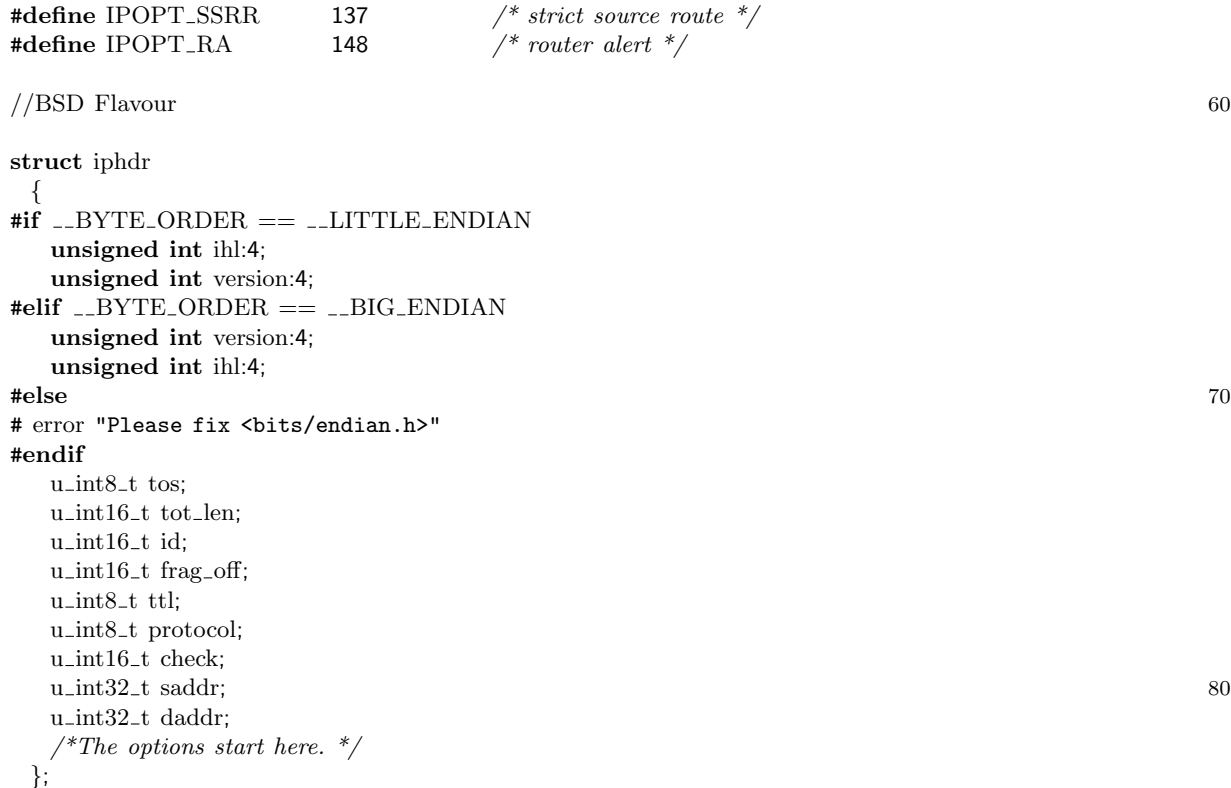

Cómo podeis ver no hay una única definición de contenedor para una cabecera IP, como se dice en el argot, hay varios flavours (sabores), tenemos BSD flavorus, Linux Flavours... Son distintas de maneras de organizar los mismos datos, así que para gustos ... ahora también las cabeceras IP.

No voy a entrar a describir en detalle los contenidos de la cabecera IP, para eso están los RFC's, sin embargo quiero hacer especial hincapié en el campo **protocol** ya que nos servirá para determinar cual sera la tercera y última cabecera a extraer. Existen multitud de protocolos, aunque los m´as importantes son ICMP (protocolo=1) TCP (protocol=6) UDP  $(\text{protocol=17})$  IPV6  $(\text{protocol=41})$ .

En el siguiente ejemplo se muestra cómo llegar a extraer el payload de un paquete TCP  $(II<sub>P</sub>header.protocol=6)$ , si no pongo un ejemplo por cada tipo de protocolo es por que sería bastante repetitivo. Sea cual sea el protocolo los pasos a seguir son estos:

- 1. Extraemos la cabecera Ethernet (6 primeros bytes).
- 2. Consultamos el campo ether type, para saber si es IP.
- 3. Si es IP, consultamos el campo protocol.
- 4. Vamos a /usr/includes/netinet y consultamos c´omo es la cabecera para ese protocolo.

 $5.$  Consultamos el tamaño de esta última cabecera y el payload, si es que lo lleva, va a  $\mathop{\mathrm{continuous}}$ 

#### 2.7.2. Ejemplo1. Extracción del payload de un paquete TCP

```
* file:
        pcap\_looktop.c\hspace{0.1cm}^* date: 25-Abril-2005
* Author: Alejandro Lopez Monge
* Compilacion: gcc -lpcap -o pcap_looktcp pcap_looktcp.c
* Ejemplo de como extraer el payload de una paeticion WEB port=80
10\,#include \langlepcap.h>#include <stdio.h>
#include \langlestdlib.h>\#include\leftarrow#include <sys/socket.h>
\#include < netinet/in.h>
#include \langle \text{arpa}/\text{inet.h}\rangle#include <netinet/if_ether.h>
#include <netinet/ether.h>
                                                                                                     20
#include \langlenetinet/ip.h>//Funcion callback, sera invocada cada vez que se reciba un paquete
void my_callback(u_char *useless,const struct pcap_pkthdr* pkthdr,const u_char* packet)
₹
   static int count = 0; //inicializamos el contador
   count ++:print("n");
   struct ether_header *eptr;
  /* Apuntamos el puntero a la cabecera Ethernet al
                                                                                                     30\,comienzo del paquete
   *eptr = (struct \ other \ header * ) packet;printf("Paquete numero: %d\n", count);
   printf("MAC origen: %s\n", ether_ntoa(eptr->ether_shost));
   printf("MAC destino: %s\n", ether_ntoa(eptr->ether_dhost));
   //Comprobamos de que tipo es el paquete
   if (ntohs (eptr->ether_type) == ETHERTYPE_IP)
                                                                                                     40\{\text{print}("Es de tipo IP, por ahora nos vale\n");\}else if (ntohs (eptr->ether_type) == ETHERTYPE_ARP)
   {printf("Es de tipo ARP, no nos vale\n"); return;}
   else if (ntohs (eptr->ether_type) == ETHERTYPE<sub>-REVARP</sub>)
   {printf("Es de tipo RARP, no nos vale\n"); return;}
   else
   \{print("Es de tipo desconocido, no nos vale\n");\}/* Ahora extraemos la cabecera IP, por lo que tenemos
      que desplazar el tamaño de la cabecera Ethernet ya
                                                                                                     50
      processada*struct ip *ipc;
   ipc=packet+sizeof(struct ether_header);
   printf("El ttl es %d\n",ipc->ip_ttl);
   printf("IP origen: \s \n\in \mathcal{S}); net_ntoa(ipc->ip_src));
   printf("IP destino: %s\n",inet_ntoa(ipc->ip_dst));
```

```
\frac{1}{2} Comprobamos que el protocolo sea TCP \frac{*}{2}switch (ipc->i>p-p) 60
   {
   case 1:
    {printf("Es ICMP, no vale\n");return;}
   case 6:
    {printf("Es TCP, nos vale\n");break;}
   case 17:
    {printf("Es UDP, no nos vale\n");return;}
   default:
    {printf("Es un protocolo desconocido, no nos vale\n");return;}
   \} 70
   char* payload= packet+sizeof (struct ether header)+ipc−>ip len;
   printf("Payload: \n %s\n",payload);
}
int main(int argc,char **argv)
{
  char *filtro="tcp and port 80"; //\text{solo} el trafico web
  char *dev;
  char errbuf[PCAP ERRBUF SIZE];
   \text{pcap\_t*} descr; 80
   const u_char *packet;
  struct pcap_pkthdr hdr;
  struct ether header *eptr; // Ethernet
  bpf_u_int32 maskp; // mascara de subred
   bpf_u_int32 netp; // direccion de red
  struct bpf program fp; // El programa de filtrado compilado
   dev = pcap lookupdev(errbuf); //Buscamos un dispositivo del que comenzar la captura
  if(dev == NULL)
   {\rm \{fprint(stderr," \%s\n''\,serbuf\};\, exit(1)\} 90
   else
   {printf("Abriendo %s en modo promiscuo\n",dev);}
   pcap lookupnet(dev,&netp,&maskp,errbuf); //extraemos la direccion de red y la mascara
  descr = pcap open live(dev,BUFSIZ,1,−1,errbuf); //comenzamos la captura en modo promiscuo
  if (pcap compile(descr,&fp,filtro,0,netp) == −1) //compilamos el programa
   {fprintf(stderr,"Error compilando el filtro\n"); exit(1);}
                                                                                    100
   if (pcap_set filter (descr, \&fp) == -1) //aplicamos el filtro
   {fprintf(stderr,"Error aplicando el filtro\n"); exit(1);}
  if(descr == NULL)
   {print("pcap\_open\_live(): %s\n'n",<br>errbuf); exit(1); }pcap loop(descr,−1,my callback,NULL); //entramos en el bucle (infinito)
  return 0;
} 110
```
### 2.8. (S4) Volcando los datos a un fichero

Libpcap nos ofrece también la posibilidad de guardar los datos en un fichero para procesarlos m´as adelante, (lo que en ingles se llama dump to a file) vamos a ver cuales son las funciones específicas para esta tarea.

#### 2.8.1. Funciones específicas

#### pcap dumper t \*pcap dump open(pcap t \*p, char \*fname)

Esta función se utiliza para abrir un fichero de salida en el que guardar los datos que vayamos capturando. Si todo va bien la función abrirá el fichero char\* fname en modo escritura y nos devolverá un puntero a un descriptor de tipo pcap\_dumper\_t sobre el que podremos comenzar a volcar datos. En caso de error la función devolverá NULL y podemos ver un error más descriptivo con la función pcap geterr().

#### pcap open offline(filename, errbuf))

Esta función sirve para abrir un fichero con paquetes ya guardados en formato TCPDUMP en modo lectura. Los parámetros son muy parecidos a los de la función anterior, finame para la ruta del fichero, NULL en caso de que la función falle, la diferencia es que en este caso para consultar la descripción del error consultaremos errbuf.

#### void pcap dump(u char \*user, struct pcap pkthdr \*h,u char \*sp)

Una abierto el fichero salida con pcap dump open(), podemos comenzar a loguear los paquetes con esta función.

#### void pcap\_dump\_close(pcap\_dumper\_t \*p)

Si hemos terminado con el fichero de salida, podemos cerrarlo llamando a esta función.

#### 2.8.2. Ejemplo1: Guardando los datos

\*\*\*\*\*\*\*\*\*\*\*\*\*\*\*\*  $^{\ast}$  file:  $dump\_packets.c$  $\hspace{0.1cm}^*$  date: 25-Abril-2005 \* Author: Alejandro Lopez Monge \* Compilacion: gcc -lpcap -o dump\_packets dump\_packets.c  $^\ast$  Este ejemplo muestra como capturar paquetes y guardarlos en un fichero \* para su posterior procesamiento, todo ello empleando las funciones propias \* de la API de Libpcap. Combinamos varias de las cosas que ya hemos aprendido  $10\,$ \* aplicar filtros, este programa solo captura los paquetes que sean de la misma \* red y que vayan destinados al puerto 23, y una cosa nueva las estadísticas. #include <unistd.h> #include <stdio.h> #include  $\langle$ pcap.h $>$  $\#include$  < netinet/in.h> #include <sys/socket.h> 20 #define IFSZ 16 #define FLTRSZ 120 #define MAXHOSTSZ 256 #define PCAP\_SAVEFILE "./pcap\_savefile" extern char \*inet\_ntoa(); int usage(char \*progname)  $\{$ printf("Uso: %s <interfaz> [<fichero salida>]\n", basename(progname));  $30\,$  $ext(11);$  $\}$ int main(int argc, char \*\* argv) {  $pcap_t *p;$ struct pcap\_stat ps; /\* estadisticas \*/ pcap\_dumper\_t \*pd; /\*  $dump$  file \*/  $\text{/}^*$  nombre de la interfaz $\text{/}^*$ char ifname[IFSZ];  $\frac{1}{2}$  nombre del dump file\*/ char filename[80];  $40$ char errbuf[PCAP\_ERRBUF\_SIZE]; /\* descripcion del error \*/ char lhost[MAXHOSTSZ]; /\* nombre del localhost \*/ **char** fitstr[FLTRSZ]; /\* texto del bpf filter\*/ /\* prefijo para los errores \*/ char prestr $[80]$ ; struct bpf\_program prog; /\* BPF compilado \*/ int optimize  $= 1$ ;  $\text{int}\ \text{span} = 80;$ /\* Tamaño por paquete \*/ int promisc  $= 0$ ; /\* modo de captura \*/  $/* timeout*/$ int to\_ms =  $1000$ ; 50  $\text{int count} = 20;$ /\* numero de paquetes a capturar \*/  $/*$  direccion de red\*/ int net  $= 0$ ; int mask  $= 0$ ;  $\frac{1}{2}$  mascara de subred \*/ char netstr[INET\_ADDRSTRLEN]; /\* direccion de red en modo texto\*/ char maskstr[INET\_ADDRSTRLEN]; /\* mascara de red en modo texto \*/ int linktype  $= 0$ ; /\* tipo de enlace de datos\*/ /\* Numero de paquetes leidos \*/  $\text{int }$  prount = 0;

```
if (\text{argc} < 2)\text{usage}(\text{argv}[0]); 60
if (\text{strlen}(\text{argv}[1]) > \text{IFSZ}) {
      fprintf(stderr, "Nombre de interfaz invalido.\ln");exit(1);
}
strcpy(ifname, argv[1]);
/*
 * Si se especifica un nombre para el fichero salida, se usara. En caso
* contrario se usara uno por defecto */*/ 70
if (\text{argc} >= 3)strcpy(filename,argv[2]);
else
      strcpy(filename, PCAP SAVEFILE);
if (|p| = pcap\_open\_live| if name, snaplen, promisc, to ms, errbuf))
      fprintf(stderr, "Error al abrir la interfaz %s: %s\n",ifname, errbuf);
      ext(2);
}
                                                                                        80
if (pcap_lookupnet(ifname, &net, &mask, errbuf) < 0) {
      fprintf(stderr, "Error looking up network: %s\n", errbuf);
      ext(3);}
\frac{1}{2} Obtenemos el nombre del localhost para aplicarlo en el filtro \frac{*}{2}if (gethostname(lhost,sizeof(lhost)) < 0) {
      fprintf(stderr, "Error consultado el hostname.\n");
      ext(4);
\} 90
inet ntop(AF INET, (char*) &net, netstr, sizeof netstr);
inet ntop(AF INET, (char*) &mask, maskstr, sizeof maskstr);
\frac{1}{4} Aplicamos el siguiente filtro */
sprintf(fltstr,"dst host%s and src net%s mask%s and tcp port 23",lhost, netstr, maskstr);
\frac{1}{2} Lo compilamos \frac{*}{2}if (\text{pcap\_compile}(p,\&\text{prog},\text{fltstr},\text{optimize},\text{mask}) < 0) {
      fprintf(stderr, "Error compilando el filtro %s: %s\n",ifname, pcap geterr(p)); 100
      ext(5):
}
/* Cargamos el filtro */
if (pcap_setfilter(p, \&prog) < 0) {
      pcap perror(p,prestr);
      ext(6);
}
\frac{1}{2} Comenzamos el DUMP */ 110
if ((pd = pcap_dump_open(p,filename)) == NULL) {
      fprintf(stderr,"Error abriendo el fichero \" %s\" para escritura: %s\n",filename, pcap geterr(p));
      ext(7);}
```
if  $((\text{pcount} = \text{pcap-dispatch}(p, \text{count}, \& \text{pcap\_dump}, (\text{char}^*)\text{pd})) < 0)$ 

```
pcap perror(p,prestr);
      ext(8);}
printf("Numero de paquetes correctamente procesados: %d.\n",pcount); 120
if (!(\text{linktype} = \text{pcap\_datalink}(p))) {
      fprintf(stderr,"Error obteniendo el data link %s",ifname);
      ext(9);}
printf("El data link es %s: %d.\n",ifname, linktype);
//imprimimos las estadísticas 
                  if (\text{pcap\_stats}(p, \&ps) := 0) {
      fprintf(stderr, "Error obteniendo las estadisticas: %s\n",pcap geterr(p)); 130
      exit(10);
}
\frac{1}{8} Estas son las estadisticas */
printf("Estadisticas:\n");
printf("%d Numero de paquetes que han pasado el filtro\n", ps.ps_recv);
printf("%d Numero de paquetes que no han llegado a salir del Kernel\n", ps.ps_drop);
pcap dump close(pd);
pcap.close(p); 140
```

```
}
```
#### $2.8.3.$ Ejemplo2: Recuperando los datos

 $*$  Fichero: pcap\_read.c \* Fecha: Alejandro Lopez Monge \* Compilacion: gcc -lpcap -o pcap\_read lsdevs.c  $^\ast$  Programa original: http://publib.boulder.ibm.com/  $^\ast$  Descripcion: \* Abrirmos un fichero donde previamente hemos volcado paquetes  $10\,$ con las funciones peap\_dump y los recuperamos como si los estuviesemos leyendo de la red en tiempo real #include <stdio.h> #include  $\langle$ pcap.h $>$ #define IFSZ 16 #define FLTRSZ 120 #define MAXHOSTSZ 256 #define PCAP\_SAVEFILE "./pcap\_savefile" //ruta donde se salar"s el fichero por defecto  $20\,$ int packets =  $0$ ; //Contador de paquetes //modo de empleo int usage(char  $*$ progname)  $\{$ printf("Uso:%s <interfaz> [<fichero entrada>]\n", basename(progname));  $ext(7);$  $\}$ // print\_addrs() escribe las direccions IP origen y destino del paquete al stdout  $30\,$ void print\_addrs(u\_char \*user, const struct pcap\_pkthdr \*hdr, const u\_char \*data) { int offset = 26; // 14 MAC header + 12 IP if (hdr->caplen < 30) { // Los datos capturados no son suficientes para extraer la dirección IP fprintf(stderr,"Error: El paquete capturado no es lo suficientemente grande para extraer direcciones IP.\n' return;  $\}$ printf("Paquete recivido desde: %d. %d. %d. %d\n",  $data[offset], data[offset+1], data[offset+2], data[offset+3]);$  $40$ if (hdr->caplen >= 34) { printf("y destinado a%d.%d.%d.%d\n",  $data[offset+4], data[offset+5],$  $data[offset+6]$ ,  $data[offset+7]$ ;  $\}$ packets++;  $\}$ int main(int argc, char \*\* argv) ₹ 50  $pcap_t *p;$ //nombre de la interfaz char ifname[IFSZ]; //nombre del savefile a leer char filename[80]; char errbuf[PCAP\_ERRBUF\_SIZE]; char prestr[80]; int majver = 0, minver = 0; // versiones

```
// El nombre de la interfaz debe ser pasado por línea de comandos.
if (\text{argc} < 2)\text{usage}(\arg\text{v}[0]); 60
if (\text{strlen}(\text{argv}[1]) > \text{IFSZ}) {
     fprintf(stderr, "Nombre de interfaz invalido\n");
     ext(1);}
strcpy(ifname, argv[1]);
\mathcal{N}^* Si no hay un segundo argumento (nombre fichero entrada)
 *se usa el nombre por defecto "./pcap_savefile" */*/ 70
if (\text{argc} >= 3)strcpy(filename,argv[2]);
else
     strcpy(filename, PCAP SAVEFILE);
/* Abre la intefaz para la captura de datos.
 * Debe llamarse antes de capturar cualquier paquete
 */
if (|p = pcap\_open\_offline(filename, errbuf)) {
     fprintf(stderr,"Error abriendo el fichero, %s, en modo lectura: %s\n",
            filename, errbuf); 80
     ext(2);}
//pcap dispach(), por cada paquete lee del savefile, hasta error o EOF
if (pcap_dispatch(p, 0, &print_addrs, (char *)0) < 0) {
     sprintf(prestr,"Error, no puedo leer de la interfaz %s",ifname);
     pcap perror(p,prestr);
     ext(4);\} 90
printf("\nPaquetes leidos: %d\n", packets);
                 // Mostramos las versiones en pantalla
if \left(\frac{1}{\text{major}} = \text{pcap\_major\_version}(p)\right)fprintf(stderr,"Error obteniendo la -mayor version- de la interfaz: %s",ifname);
     ext(5);
}
printf("La -mayor version- usada para crear el fichero es: %d.\n", majver);
if (|(minver = pcap_minor_version(p))) { 100
     fprintf(stderr,"Error obteniendo la -minor version- de la interfaz: %s",ifname);
     ext(6);
}
printf("La -minor version-: %d.\n", minver);
pcap close(p); // Cerramos el dispositivo de captura y la memoria usada por el descriptor
```
}

#### 2.9. Estructuras de datos usadas por Pcap

#### $2.9.1.$  ¿Dónde están definidas?

Dependiendo del sistema operativo en el que estés programando, el fichero pcap.h estará ubicado en un lugar u otro (en Linux por defecto está en /usr/include/. Este fichero contiene las cabeceras de todas las funciones y las definciones de las estructuras de datos específicas de Libpcap, a continuación se detallan las más relevantes.

#### 2.9.2. Principales Estructuras

Paquetes

```
Informacion de Interfaces
============================================================================
/*
 La llamada a pcap findalldevs, construye una lista enlazada de
 pcap_i if (pcap_if=pcap_if_t), en la cual se recpge toda la infor
 macion de cada una de las interfaces de red instaladas.
*/
struct pcap_if {
     struct pcap if *next; // enlace a la siguiente definicion de interfaz 10
     char *name; // nombre de la interfaz (eth0,wlan0...)
     char *description; // descripcion de la interfaz o NULL
     struct pcap addr *addresses;// lista enlazada de direcciones asociadas a esta interfaz
     u_int flags; // PCAP_I = interface \text{ flags}};
/*
  Una interfaz puede tener varias direcciones, para contenerlas todas
  se crear una lista con un pcap addr por cada una
*/ 20
struct pcap addr {
     struct pcap addr *next; // enlace a la siguiente direccion
     struct sockaddr *addr; // direccion
     struct sockaddr *netmask; // mascara de red
     struct sockaddr *broadaddr; // direccion de broadcast para esa direccion
     struct sockaddr *dstaddr; // direccion de destino P2P (punto a punto)
};
Estadisticas 30
===========================================================================
/*
 Mediantes la llamada a pcap stats obtenemos la siguiente
 estructura con valiosa informacion estadistica
*/
struct pcap_stat {
     u_int ps_recv; // numero de paquetes recibidos
     u_int ps_drop; // numero de paquetes dropped
     u int ps ifdrop; // drops por cada interfaz (aun no soportado) 40
};
```
===========================================================================

/\* Cada paquete del dump file va precedido por esta cabecera generica

```
de modo que un mismo fichero puede contener paquetes heterogeneos
*/
struct pcap_pkthdr { 50struct timeval ts; // time stamp (marca de tiempo)
     bpf_u_int32 caplen; // tamano del paquete al ser capturado
     bpf_u-int32 \text{ len}; // tamano real del paquete en el fichero;
};
struct pcap file header {
     bpf_u_int32 magic;
     u_short version_major;
     u_short version_minor;
     bpf_int32 thiszone; // correcion de GMT a local 60
     bpf_u-int32 sigfigs; // precision de los timestamps
     bpf_u_int32 snaplen; // tamano maximo salvado de cada paquete
     bpf_u_int32 linktype; // tipo de DataLink
};
La estructura pcap_t
===========================================================================
/*
```
La estructura pcap\_t que aparece en muchas funciones, es una estructura opaca para el usuario. Por lo tanto no es necesario que sepa cuales 70 son sus contenidos, basta con que se sepa que ahi es donde Libpcap guarda sus variables internas \*/

# Referencias

- [http://publib.boulder.ibm.com] Mucho del código fuente empleado en este tutorial, lo he sacado de esta página, especialmente los ejemplos en los que se explica cómo volcar la información a un fichero y cómo recuperarla después.
- [http://www.cet.nau.edu/ mc8/Socket/Tutorials/section1.html El primero de los dos tutoriales mencionados en la página web de TCPDUMP.
- [http://reactor-core.org/libpcap-tutorial.html] Este es el segundo.
- [www.grid.unina.it/software/ ITG/D-ITGpubblications/TR-DIS-122004.pdf] Sniffer programado con Libpcap.
- [www.tcpdump.org/papers/bpf-usenix93.pdf ] Un gran documento del que aprend´ı que es cómo funcionan los Packet Filters, recomiendo su lectura.